# **FTP server step instructions for text format**

**Printed dumps and traces do have text format and reside in the VSE/POWER LST queue with variable record length. When sending such a LST output to IBM service via FTP, its record structure must be preserved. This is achieved by transferring the data with the CRLF option (Carriage Return Line Feed) to a PC or Workstation and compressing it there (using zip).** 

### **1. Download the printed data from your VSE system to your PC**

Either use FTP GET described in Appendix A or the RECEIVE function to download the listing(s) as text data to a PC. During download, rename the file(s) according to the IBM *"file naming convention".*  IBM requests that each file is uploaded with a unique name starting with the complete PMR number. E.g. material for PMR 34143,055,724 must be named 34143.055.724.yyyyyyyy.zip. In this example, 724 is the country code for Germany, for your country code check your PMR number or see [http://www.ibm.com/de/support/ecurep/country.html.](http://www.ibm.com/de/support/ecurep/country.html)

Upload of correctly named files enables IBM to link the uploaded data with the assigned PMR and to inform the z/VSE service team that material has arrived.

Unique names are required to avoid FTP error 553 = "Permission Denied".

The following example command shows how to receive and rename the VSE/POWER LST queue entry TCPIPINI with jobnumber 13265 to your PC as 34143.055.724.tcpipini.txt to the current PC directory:

- Logon session "A" to VSE and enter native CICS or fastpath 386 (for administrator) = "PC File Transfer".
- At a PC command window enter receive 34143.055.724.tcpipini.txt a:tcpipini 13265 (file=lst ascii crlf
- Please ZIP the text files and change the file type to "zip".

#### **2. Use the FTP command to put your "testcase" file(s) onto the IBM designated server.**

**Note:** The following instructions do not include steps which may be necessary to pass through a firewall or proxy server.

#### **FTP** *testcase.boulder.ibm.com* **(IBM server for USA & Canadian customers)**

or

**FTP** *ftp.ecurep.ibm.com* **(IBM server for African, Asian and European customers)** 

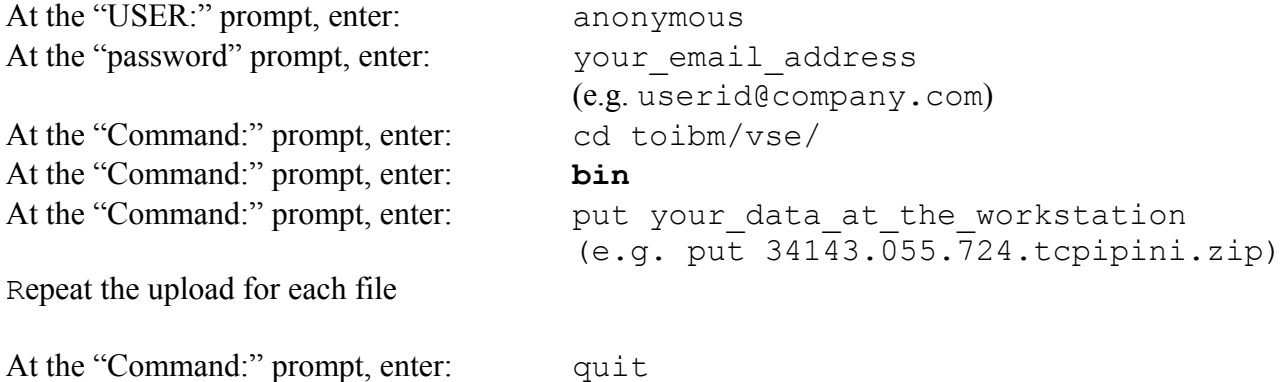

3. **The PMR matching the file name(s) will be updated automatically with the names of the transferred files. Additionally you may inform z/VSE software support that data has been sent.**

## *Appendix A:*

Example how to FTP text files from VSE/POWER LST queue class 'W' to your PC:

On your PC connect to your VSE system, TCP/IP must be running and accept FTP requests. POWER must be defined as file in TCP/IP, e.g. DEFINE FILE,PUBLIC='POWER',DLBL=IJQFILE,TYPE=POWER

D:\dumpfiles>ftp powerct3 Connected to powerct3.boeblingen.de.ibm.com. 220-TCP/IP for VSE Internal FTPDAEMN 01.05 F 20080229 09.58 Copyright (c) 1995,2006 Connectivity Systems Incorporated 220 Ready for new user User (powerct3.boeblingen.de.ibm.com:(none)): sysa **← a user id on your system with access authority** 331 User name okay, need password Password: 230 User logged in, proceed ftp> cd power 250 Requested file action okay, completed ftp> cd lst 250 Requested file action okay, completed ftp> cd w 250 Requested file action okay, completed ftp> dir 200 Command okay 150 File status okay; about to open data connection TCPIPINI.13001.000 685 48 617 3 D 07/09/10 13:56 TCPIPINI.13265.000 685 48 617 3 D 10/18/10 13:28 PAUSEBG.12954.000 19 3 13 3 K 05/05/10 14:10 226 Closing data connection ftp: 243 bytes received in 0,41Seconds 0,60Kbytes/sec. ftp> get TCPIPINI.13265.000 34143.055.724.tcpipini.txt **get file as text and rename it**  200 Command okay 150-About to open data connection File:POWER.LST.W.TCPIPINI.13265.000 Type:ASCII Recfm:V Lrecl: 256 CC=ON UNIX=OFF RECLF=OFF TRCC=OFF CRLF=ON NAT=NO CONT=OFF Translate with US\_ENG\_03 MODE=Stream STRU=File 150 File status okay; about to open data connection 226-Bytes sent: 34,525 Records sent: 617 Transfer Seconds: .03 ( 1124K per second) File I/O Seconds: .03 ( 1124K per second) 226 Closing data connection ftp: 34525 bytes received in 1,00Seconds 34,52Kbytes/sec. ftp> quit 221 FTPDaemn closing control connection

**Zip the file before FTP it to IBM.**